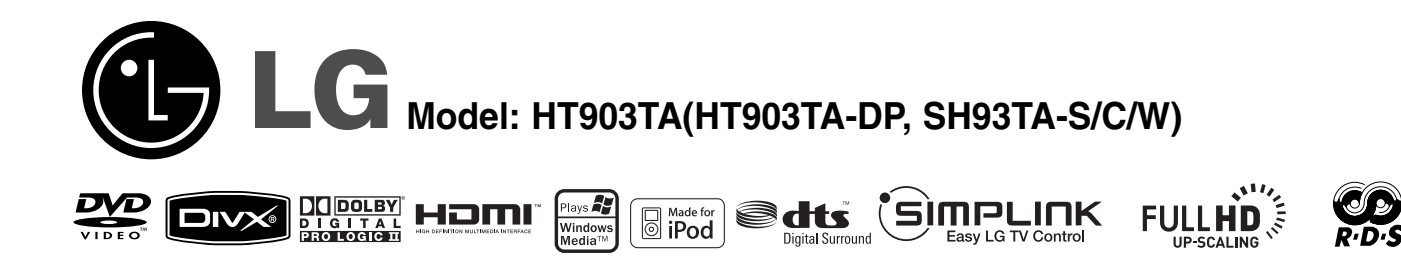

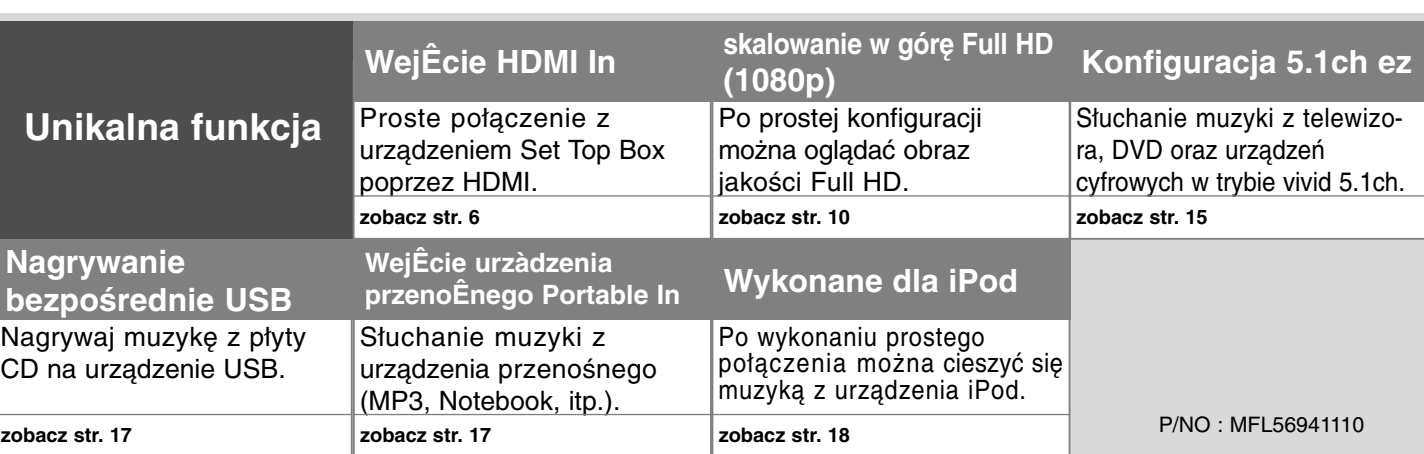

### **Zalecenia dotyczące bezpieczeństwa**

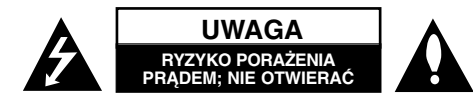

**UWAGA:** ABY ZREDUKOWAĆ RYZYKO PORAŻENIA PRĄDEM ELEKTRYCZNYM, NIE NALEŻY SAMODZIELNIE ZDEJMOWAĆ POKRYWY (LUB TYLNEJ POKRYWY).

Symbol błyskawicy w trójkącie ostrzega o niebezpiecznym napięciu obecnym w urządzeniu, które może narazić użytkownika na ryzyko porażenia prądem elektrycznym.

Symbol wykrzyknika w trójkącie informuje użytkownika o ważnej instrukcji dot. działania i konserwacji (serwisowania) w dokumentacji dołączonej do urządzenia.

**OSTRZEŻENIE:** CHRONIĆ URZĄDZENIE PRZED DESZCZEM I WILGOCIĄ, ABY UNIKNĄĆ POŻARU LUB PORAŻENIA PRĄDEM.

**OSTRZEŻENIE:** Nie instalować urządzenia w przestrzeni zamkniętej jak np. półki z książkami itd.

**UWAGA:** Nie zasłaniać otworów wentylacyjnych. Instalować zgodnie z zaleceniami producenta.

Szczeliny i otwory wentylacyjne w obudowie, zapewniają niezawodną pracę urządzenia i chronią go przed przegrzaniem. Nie należy kłaść urządzenia na łóżku, sofie, dywanie lub na innej podobnej powierzchni, która mogłaby doprowadzić do zatkania tych otworów. Nie należy umieszczać urządzenia w zabudowie izolującej, takiej jak półki na książki, stojaki, chyba, że zostanie zapewniona odpowiednia wentylacja, lub jest to zgodne z instrukcją producenta.

**UWAGA:** To urządzenie jest wyposażone w laser.

Aby zapewnić prawidłowe użytkowanie urządzenia, prosimy o uważne przeczytanie niniejszej instrukcji i zachowanie jej na przyszłość. Skontaktować się z autoryzowanym serwisem, jeżeli zajdzie potrzeba konserwacji urządzenia.

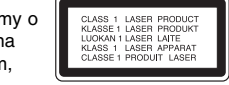

Wykonywanie procedur sterowania, regulacji lub jakichkolwiek innych niż tutaj podane może być przyczyną wystawienia się na niebezpieczne promieniowanie.

Nie otwierać obudowy, ponieważ może to być przyczyną wystawienia się na bezpośrednie działanie wiązki lasera. Widzialne promieniowanie lasera po otwarciu. NIE PATRZEĆ NA WIĄZKĘ.

**UWAGA:** To urządzenie nie może być wystawione na działanie wody (kapiącej lub rozpryskiwanej) i nie należy kłaść na nim przedmiotów wypełnionych cieczą, takich jak wazony.

#### **UWAGA dotycząca przewodu zasilania**

**Dla większości urządzeń zalecane jest, aby były podłączone do osobnego obwodu;**

to znaczy do pojedynczego gniazdka, które zasila tylko dane urządzenie i nie ma innych wyjść lub odgałęzień. Dla pewności należy sprawdzić stronę ze specyfikacjami technicznymi w niniejszej instrukcji obsługi.

Nie przeciążać gniazdek zasilających. Przeciążone, luźne, uszkodzone lub przepalone gniazdka, kable zasilające lub przedłużające stwarzają zagrożenie. Jakakolwiek z powyższych sytuacji może być przyczyną porażenia prądem lub pożaru. Raz na jakiś czas należy sprawdzać przewód zasilający urządzenia i jeśli pojawią się oznaki uszkodzenia lub przetarcia się, odłączyć go, zaprzestać korzystania z urządzenia i wymienić przewód w autoryzowanym serwisie.

Zabezpieczyć przewód zasilania przed fizycznym lub mechanicznym niewłaściwym użytkowaniem tj. przed skręcaniem, zapętleniem, zaciskaniem, przytrzaskiwaniem drzwiami lub przekraczaniem. Należy zwrócić szczególną uwagę na wtyczki, gniazdka ścienne oraz miejsce, w którym przewód łączy się z urządzeniem. Wyjąć wtyczkę przewodu zasilającego, aby odłączyć od zasilania. Podczas instalacji urządzenia, upewnić się ze wtyczka jest łatwo dostępna.

#### **Pozbywanie się starego urządzenia**

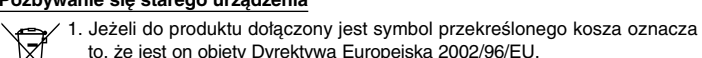

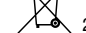

to, że jest on objęty Dyrektywą Europejską 2002/96/EU.

2. Wszystkie elektryczne i elektroniczne urządzenia powinny być oddawane

- do specjalnych punktów zbiórki wyznaczonych przez miejscowe lub regionalne władze.
- 3. Właściwa likwidacja urządzenia pomoże chronić środowisko naturalne i ludzkie zdrowie.
- 4. Więcej szczegółowych informacji o likwidacji nieużywanego urządzenia można uzyskać w urzędzie miasta, punktach uzdatniania odpadów lub w sklepie, gdzie produkt został kupiony.

**To urządzenie zostało wyprodukowane zgodnie z dyrektywą EEC 2004/108/EC oraz dyrektywą niskich napięć 2006/95/EC.**

#### **Przedstawiciel na Europę:**

LG Electronics Service Europe B.V. Veluwezoom 15, 1327 AE Almere, The Netherlands (Tel : +31-036-547-8940)

# Dziękujemy za zakup niniejszego odtwarzacza DVD

### **Spis treści**

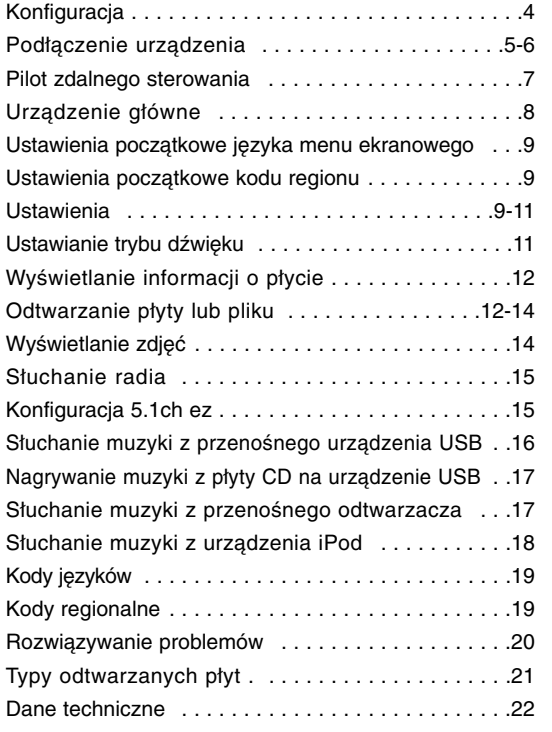

## GIMPLINK

#### **Co to jest SIMPLINK?**

Niektóre funkcje tej jednostki sterowane są pilotem telewizora, jeśli ta jednostka i telewizor LG z systemem SIMPLINK połączone są złączem HDMI.

- Funkcje, którymi może sterować pilot LG; Odtwarzaj, Pauza, Skanuj, Przejdź, Zatrzymaj, Wył. zasilanie, itd.
- Więcej szczegółów dotyczących funkcji SIMPLINK znajdziesz w instrukcji użytkownika telewizora.
- Telewizor LG z funkcją SIMPLINK oznaczony jest powyżej pokazanym logo.

**3**

• Należy użyć kabla wersji wyższej niż 1.2A HDMI.

## **Konfiguracja**

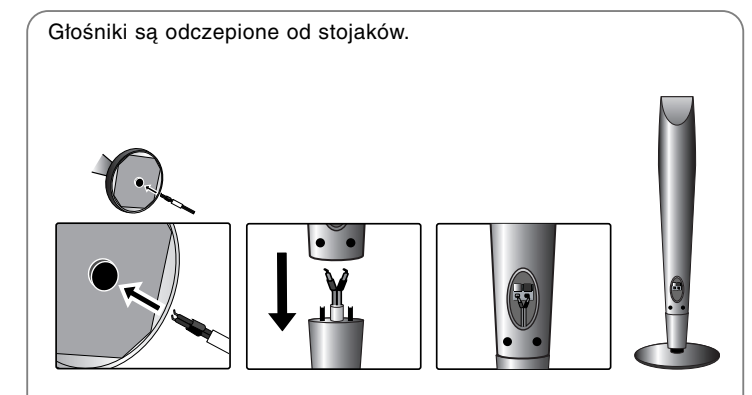

### **Montowanie do głośników**

**1 Przeprowadzić kabel głośnikowy przez otwór znajdujący się w głośniku.**

**2 Przymocować tylnie głośniki do stojaków przez dokręcenie śrub.**

### **Montowanie głośników do odtwarzacze DVD**

a **W zestawie jest sześć przewodów głośnikowych.**

Każdy z nich jest oznaczony kolorem na każdym końcu pasującym do kolorów na odtwarzaczu DVD.

#### **2** Podłączanie przewodów do odtwarzacza DVD.

Należy dopasować przewody o określonych kolorach do odpowiednich styków na odtwarzaczu DVD. Aby podłączyć przewód do odbiornika DVD, wcisnąć palcem każdą plastikową klapkę, aby otworzyć styki. Wsunąć przewód i zwolnić klapkę.

Podłączyć czerwony koniec każdego przewodu do styków oznaczonych znakiem + (plus) i czarny koniec do styku oznaczonego znakiem – (minus).

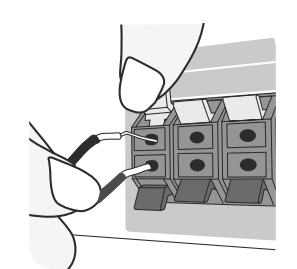

#### c **Podłącz przewody do głośników.**

Podłączyć drugi koniec kolejnego przewodu do odpowiedniego głośnika, zgodnie z kolorami:

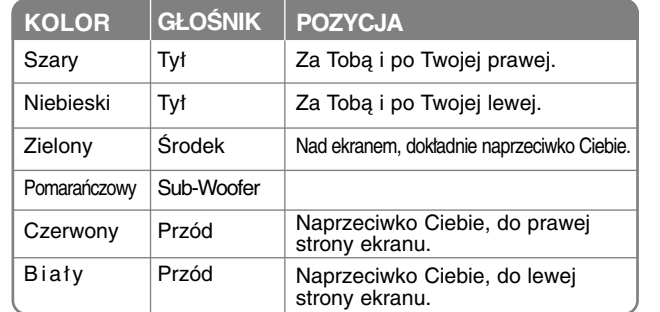

Aby podłączyć kabel do głośników, Wsunąć palcem każdą plastikową klapkę, by podłączyć styki do każdego terminala. Wsunąć przewód i zwolnić klapkę.

#### **Należy zwrócić uwagę na poniższe**

Uważać, aby dzieci nie wkładały rąk lub żadnych przedmiotów do \*przewodu głośnika.

\*przewód głośnika : komora pogłębiająca brzmienie basów w obudowie głośnika. Nie wolno mocować kabli głośnikowych w otworach

głośników.

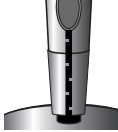

## **Podłączenie urządzenia**

a **Podłączyć gniazda na urządzeniu i telewizorze (odtwarzaczu DVD lub urządzeniu cyfrowym itp.) za pomocą kabli.**

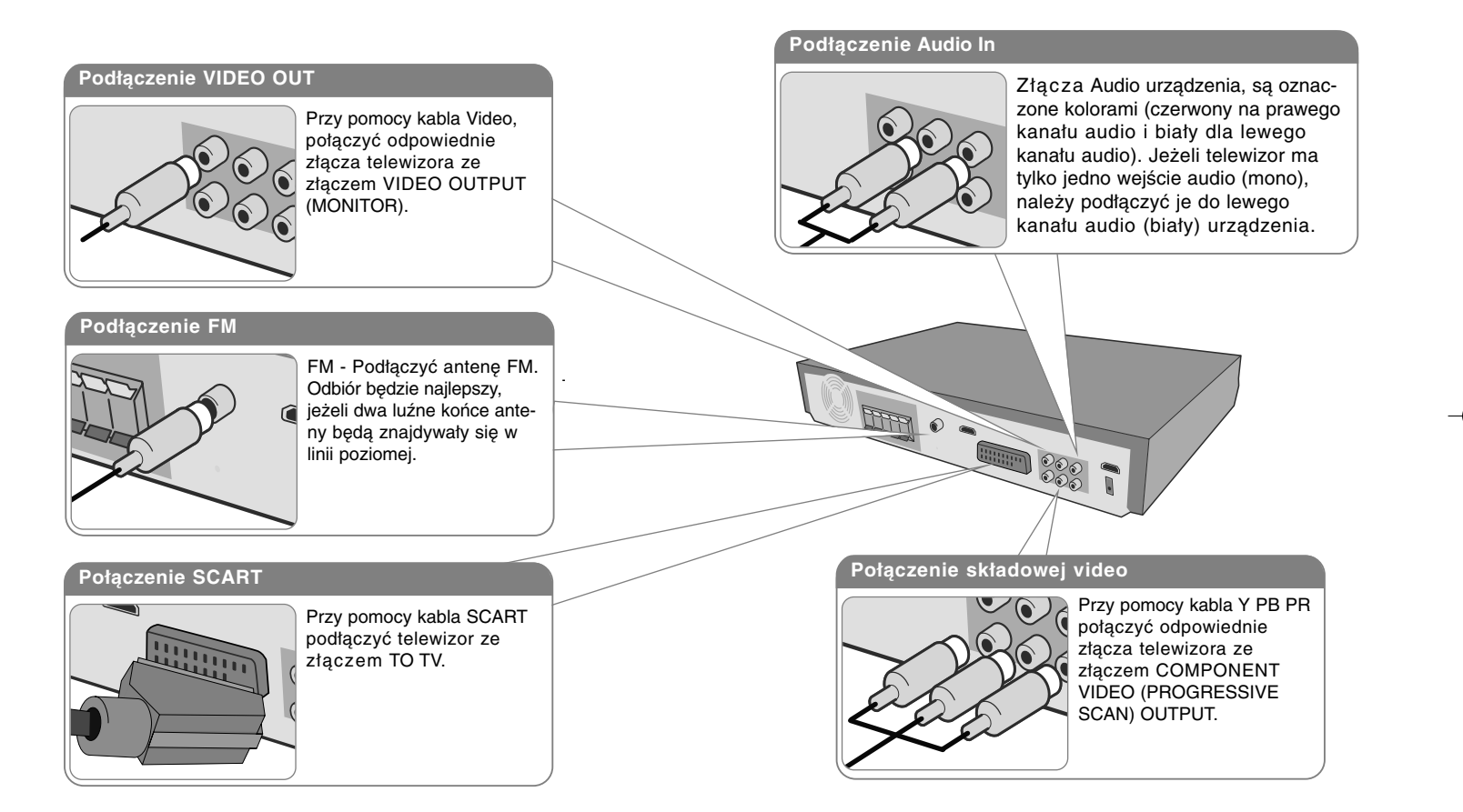

b **Podłączyć przewód zasilania do źródła zasilania.**

## **Podłączenie urządzenia**

### **Podłączenie HDMI In**

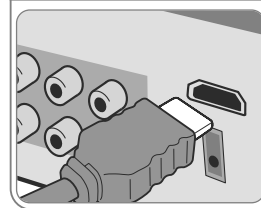

Podłącz gniazdo HDMI INPUT na urządzeniu do wyjścia HDMI na urządzeniu Set-Top box (lub Digital Device itp.) za pomocą kabla HDMI. Ustawić zewnętrzne źródło do HDMI, naciskając INPUT. W trybie HDMI IN nie można zmienić rozdzielczości.

#### **Podłączenie HDMI OUT**

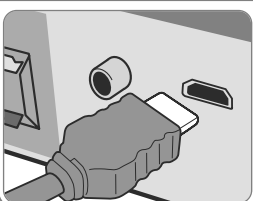

**6**

Przy pomocy kabla HDMI podłączyć gniazdo HDMI OUT-PUT urządzenia z gniazdem HDMI telewizora zgodnego z tym standardem.

#### **Podłączenie Digital Audio in**

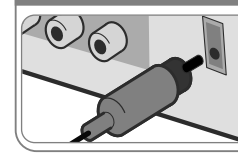

Podłącz gniazdo optyczne urządzenia OPTICAL IN z gniazdem optycznym telewizora (lub urządzenia cyfrowego itp.)

**EDUCE - CONFERENCE - CONFERENCE - CONFERENCE - CONFERENCE - CONFERENCE - CONFERENCE - CONFERENCE - CONFERENCE** 

### **Podłączenie urządzenia – pozostałe możliwości**

#### **Ustawienie rozdzielczości**

Można dokonywać zmiany rozdzielczości dla wyjścia składowej video – component. Aby wybrać odpowiednią rozdzielczość - Auto, 480i(576i), 480p(576p), 720p, 1080i, 1080p.

#### **Rozdzielczość dostępna zgodnie z podłączeniem**

[HDMI OUT]: Auto, 1080p, 1080i, 720p i 480p (lub 576p) [COMPONENT VIDEO OUT]: 480p (lub 576p) i 480i (lub 576i) [VIDEO OUT]: 480i (lub 576i) [SCART]: 576i

#### **Uwagi na temat połączenia HDMI Out**

- • Jeżeli telewizor nie akceptuje ustawionej rozdzielczości, na ekranie pojawia się zakłócony obraz. Prosimy przeczytać instrukcję obsługi telewizora, a następnie ustawić odpowiednią dla niego rozdzielczość.
- Używaj kabla HDMI do 5 metrów.
- Jeżeli wskaźnik głośności nie jest wyświetlany na ekranie, gdy wyłączono w telewizorze Simplink, uruchom urządzenie ponownie.

#### **Odbiór audio z zewnętrznego źródła**

Można odbierać kanały audio z zewnętrznego źródła za pomocą tego urządzenia. Naciskać przycisk INPUT, aby wybrać odpowiednie źródło wejściowe. - AUX, AUX OPT, TV-AUDIO, PORTABLE, HDMI IN, USB, OSD IPOD, IPOD.

### **Pilot zdalnego sterowania**

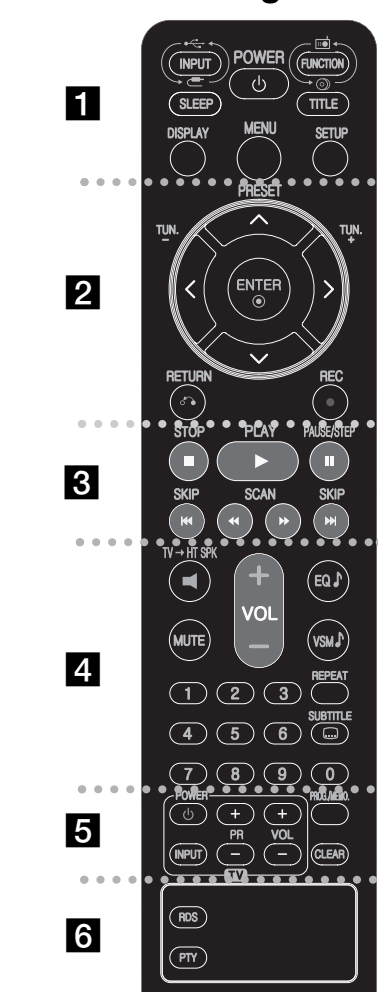

. . . . . . **ii** . **INPUT :** Zmienia źródło wejściowe (AUX, AUX OPT, TV-AUDIO, PORTABLE, HDMI IN, USB, OSD IPOD, IPOD)

**SLEEP :** Ustawia automatyczne wyłączenie systemu w określonym czasie. (DIMMER Powoduje zmniejszenie o połowę jasności LED(Dioda emitująca światło) na przednim panelu przy włączonym zasilaniu.)

**POWER (ZASILANIE):** Włącza ON lub wyłącza OFF urządzenie.

**FUNCTION :** Wybiera funkcję (DVD/CD, FM)

**TITLE :** Jeżeli aktualny tytuł DVD posiada Menu, pojawia się ono na ekranie. W przeciwnym wypadku może pojawić się menu płyty.

**DISPLAY :** Dostęp do wyświetlania na ekranie.

**MENU :** Umożliwia dostęp do menu na płycie DVD. **SETUP (KONFIGURACJA):** Włączanie i wyłączenie menu konfiguracji.

**. . . . . . . . 2** . . . . . . . . **PRESET(** $\triangle$ **/** $\nabla$ **):** Wybór programu lub radia.

**TUN.(-/+):** Dostrajanie stacji radiowej.

b **/** B **/** v **/** V **(lewo/prawo/góra/dół):** Służą do poruszania się po wyświetlaczu.

**ENTER :** Potwierdza wybór menu.

**RETURN (**O**):** Nacisnąć, aby cofnąć karty menu. **REC** ( $\bullet$ ): Nagrywanie bezpośrednie USB

. . . . . . . . 8 . . . . . . . .

**STOP (**x**):** Zatrzymuje odtwarzanie lub nagrywanie. **PLAY (**B**):** Rozpoczyna odtwarzanie. Mono/Stereo(St.) **PAUSE/STEP (II):** Wstrzymanie odtwarzania. **SKIP(** $\leftarrow$  **/**  $\rightarrow$  **):** Przejście do następnego lub poprzedniego rozdziału/ ścieżki. **SCAN(44/** $\blacktriangleright$ **) : Przeszukuje wstecz lub w przód.** 

. . . . . . . . **4** . . . . . . . .

**TV**t**HT SPK (Konfiguracja 5.1ch ez):** Naciśnij HT SPK, aby wybrać AUX OPT.

**MUTE (Wyciszenie):** Nacisnąć MUTE, aby wyciszyć urządzenie. Można wyciszyć urządzenie np. po to, by odebrać telefon.

**VOLUME (+/-) :** Regulacja poziomu głośności.

**EQ :** Można wybierać spośród 6 (lub 7) gotowych trybów dźwięku.

**VSM:** Nacisnąć **VSM**, aby ustawić dźwięk Dolby Pro Logic II lub VIRTUAL.

**REPEAT:** Powtarza rozdział, utwór, tytuł lub wszystko. **SUBTITLE:** Podczas odtwarzania naciskać wielokrotnie przycisk SUBTITLE, aby wybrać odpowiedni język napisów. **Przyciski numeryczne 0-9:** Wybiera ponumerowane opcje w menu.

. . . . . . . . **. .** . . . . . . . . **Przyciski sterowania telewizorem :** Sterowanie funkcjami telewizora. (Tylko telewizory LG) **PROG./MEMO. :** Włączanie i wyłączenia menu programu. **CLEAR:** Usuwa numer ścieżki na liście programów.

. . . . . . . . **6** . . . . **RDS:** Tryb wyświetlacza **PTY:** Wyświetlanie różnych opcji RDS.

#### **Włożyć baterie do pilota**

Upewnić się, że oznaczenia + (plus) i – (minut) baterii odpowiadają tym znajdującym się komorze baterii.

#### **Sterowanie funkcjami telewizora.**

Można sterować głośnością, źródłem wejściowym oraz zasilaniem swojego telewizora. Przytrzymać przycisk POWER (TV) i naciskać przycisk PR (+**/**–), dopóki telewizor nie wyłączy lub włączy się.

## **Urządzenie główne**

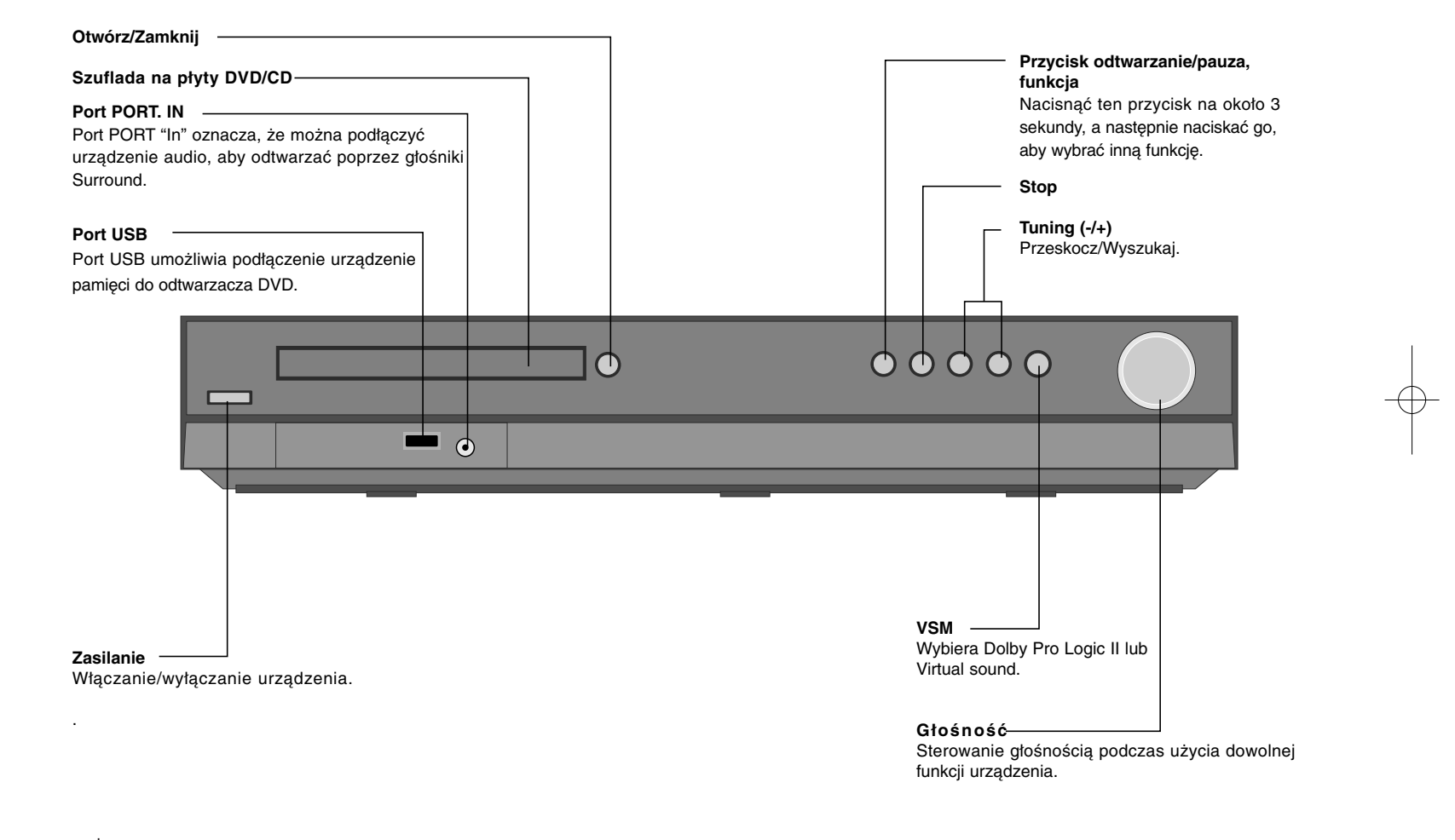

## **Ustawienia początkowe języka menu ekranowego**

Przed pierwszym użyciem należy ustawić język menu OSD.

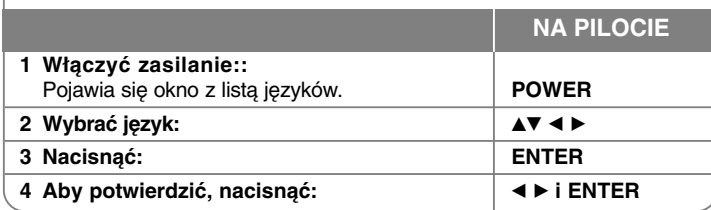

## **Ustawienia początkowe kodu regionu**

Po ustawieniu fabrycznym, aby ustawić kod regionu należy wykonać poniższe.

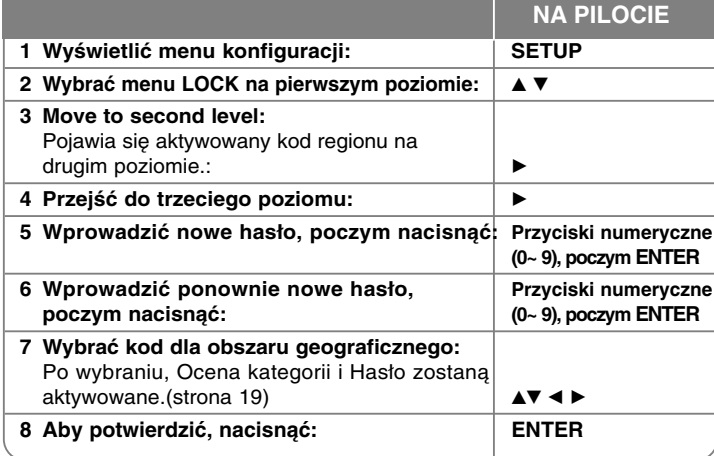

## **Ustawienia**

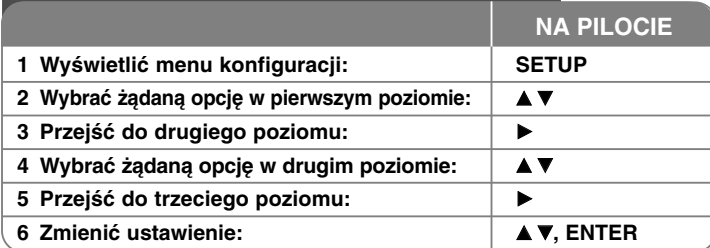

### **Ustawienia – dodatkowe możliwości**

#### **Ustawienia językowe**

**OSD (menu ekranowe) –** Wybrać język dla menu konfiguracji oraz dla wyświetlacza ekranowego.

- Gdy zmienisz OSD na wyświetlaczu pojawia się "-" lub inny znak błędu. - Uruchom urządzenie ponownie (restart)
- Zmień funkcję
- Odłącz urządzenie USB, a następnie podłącz je ponownie.

**Disc Menu/ Audio/ Podtytuł –** Wybrać język dla Menu/Audio/Napisów.

[Original]: Wybiera oryginalny język, w którym została nagrana płyta. [Others]: Naciskać klawisze numeryczne, a następnie ENTER, aby wprowadzić odpowiedni 4-cyfrowy numer, według listy kodów języków w rozdziale referencyjnym (zobacz str.19). W przypadku pomyłki w trakcie wprowadzania hasła, nacisnąć CLEAR i poprawić. [OFF] (dla napisów dysku): Wyłącza napisy.

#### **Ustawienia wyświetlania**

**TV Aspect –** Wybór proporcji wyświetlanego obrazu, w zależności od kształtu ekranu telewizora

[4:3]: Wybrać dla telewizora w standardzie 4:3.

[16:9]: Wybrać dla telewizora w standardzie 16:9.

**Tryb wyświetlania –** Po wybraniu 4:3 należy określić w jaki sposób mają być wyświetlane na telewizorze programy i filmy szeroko-obrazowe.

[Letterbox]: Obrazy szerokie będą wyświetlane na ekranie z czarnymi pasami na dole i na górze ekranu.

[Panscan]: Przycina szeroki obraz po obu stronach tak, by wypełnić cały ekran 4:3.

**Wybór wyjścia telewizyjnego –** Wybrać opcję zgodnie z typem złącza telewizora. [YPbPr]: Gdy telewizor jest połączony za pośrednictwem złącza COMPO-NENT/PROGRESSIVE SCAN urządzenia.

[RGB]: Jeżeli telewizor jest połączony za pomocą złącza SCART

Rozdzielczość video - Uzyć przycisków **AV**, aby wybrać żądaną rozdzielczość, a następnie nacisnąć ENTER w celu potwierdzenia wyboru.

#### **Można ustawić rozdzielczość video na 1080p, aby cieszyć się jakością obrazu Full HD. (skalowanie w górę Full HD)**

Liczba 480p (lub 576p), 720p, 1080 i 1080p wskazuje ilość linii video. "i" i "p" wskazuje skanowanie międzyliniowe i progresywne.

[Auto] Jeżeli gniazdo HDMI jest podłączone do telewizora, który podaje informacje o wyświetlaniu (EDID), automatycznie wybierana jest najlepsza rozdzielczość odpowiadająca podłączonemu telewizorowi (1080p, 1080i, 720p lub 480p (lub 576p)). (Tylko dla połączenia HDMI)

[1080p] Linie wyjścia 1080 video progresywnego. (Tylko dla połączenia HDMI) [1080i] Linie wyjścia 1080 video międzyliniowego. (Tylko dla połączenia HDM) [720p] Linie wyjścia 720 video progresywnego. (Tylko dla połączenia HDM) [480p(lub 576p)] Linie wyjścia 480(lub 576) video progresywnego. [480i(lub 576i)] Linie wyjścia 480(lub 576) video międzyliniowego.

#### **Uwagi dotyczące rozdzielczości video**

- Tylko rozdzielczości obsługiwane przez telewizor są dostępne.
- W zależności od telewizora niektóre rozdzielczości wyjścia HDMI mogą nie działać.
- Jeżeli telewizor nie akceptuje ustawionej rozdzielczości, na ekranie pojawia się zakłócony obraz. Prosimy przeczytać instrukcję obsługi telewizora, a następnie ustawić odpowiednią dla niego rozdzielczość.
- Jeśli gniazdo HDMI jest podłączone do telewizora, dostarczając informacje (EDID), nie możesz wybrać rozdzielczości których telewizor nie akceptuje.
- Jeżeli obraz nie pojawia się na ekranie zmień tryb jego wejścia telewizora.

• Jeżeli podczas odtwarzania wyłączysz telewizor lub odłączysz kabel HDMI, odtwarzanie zatrzyma się. Należy nacisnąć przycisk odtwarzania 'Play', aby je wznowić. Dla niektórych telewizorów sytuacja taka może się również zdarzyć po zmianie trybu TV.

#### **Ustawienia dźwięku**

**Tryb głośników 5,1** - Ustawić menu konfiguracji głośnika 5.1 dla wyjścia wzmacniacza.

[Speaker]: Wybrać głośnik, który chce się wyregulować.

[Volume]: Po zapamiętaniu ustawień głośników nie można zmieniać tych ustawień.

Distance]: Jeżeli podłączono głośniki do odbiornika DVD/CD, należy ustawić odległość (Distance), aby system "wiedział" jaką odległość musi pokonać dźwięk, aby dotrzeć do miejsca odsłuchu. Dzięki temu dźwięk z każdego głośnika będzie docierał do słuchacza w tym samym czasie.

Naciśnij ◀ / ▶, aby dokonać regulacji odległości od wybranego głośnika. (nie można dokonać regulacji głośników przednich/ niskotonowych) [Test]: Nacisnąć ◀ / ▶, aby sprawdzić sygnały z każdego głośnika. Wyregulować głośność, aby dopasować głośność sygnałów testowych zapamiętanych w systemie.

**DRC (Kontrola dynamiki sygnału)** – Dzięki tej opcji dźwięk staje się czystszy po ściszeniu (tylko Dolby Digital). Ustawić [ON], aby włączyć ten efekt.

**Vocal** – Wybrać [On], aby miksować kanały karaoke z normalnym stereo. Ta funkcja działa tylko w przypadku wielokanałowych DVD z karaoke.

**HD AV Sync** - Czasem w telewizorach cyfrowych pojawia się opóźnienie pomiędzy obrazem i dźwiękiem. Jeśli tak się stanie można to wyregulować, ustawiając opóźnienie dźwięku tak, że dźwięk "poczeka" na obraz. Jest to nazywane HD AV Sync. Za pomocą ▲▼ można wybrać długość opóźnienia – pomiędzy 0 a 300 m sek. Opóźnienie będzie różnić się w zależności od kanału telewizji cyfrowej, który jest ustawiony. Jeśli kanał zostanie zmieiony można potrzebować ponownej regulacji HD AV Sync.

#### **Ustawienia blokady**

Aby uzyskać dostęp do opcji zablokowanych, należy wprowadzić 4-cyfrowy kod. Jeżeli jeszcze nie został wprowadzony kod, pojawi się komunikat aby to zrobić. Wpisać 4-cyfrowe hasło. Wprowadzić go ponownie dla potwierdzenia. W razie pomyłki w trakcie wprowadzania numeru nacisnąć CLEAR, aby go usunąć. W razie utraty hasła, można je zresetować. Naciśnij SETUP, aby wyświetlić menu konfiguracyjne. Wprowadzić '210499' i nacisnąć ENTER. Hasło zostało usunięte.

**Wartość –** Wybrać poziom oceny kategorii. Im niższy poziom, tym surowszy poziom oceny kategorii. Wybrać [Unlock], aby wyłączyć ocenę kategorii.

**Hasło –** Włącza lub zmienia hasło dla ustawień blokady.

[New]: Przy pomocy klawiszy numerycznych wpraowadzić nowe 4- cyfrowe hasło i nacisnąć ENTER. Wprowadzić hasło ponownie dla potwierdzenia. [Change]: Wprowadzić dwukrotnie nowe hasło, po wprowadzeniu bieżącego hasła.

**Kod regionu –** Wybrać kod obszaru geograficznego dla poziomu oceny kategorii odtwarzania. Funkcja ta określa obszar, którego standardy są używane przez blokadę do oceny płyt DVD. Informacje na temat kodów obszarów znajdują się na stronie 19.

#### **Inne ustawienia**

**Rejestracja DivX(R) –** Dostarczymy kod rejestracyjny DivX® VOD (Video na żądanie), który umożliwi korzystanie z usługi DivX® VOD.

Odwiedzić stronę internetową www.divx.com/vod, aby uzyskać więcej informacji. Nacisnąć ENTER, gdy ikona [Select] jest podświetlona, aby odczytać kod rejestracyjny urządzenia.

**Prędkość danych –** Można ustawić jakość nagrywanego pliku.

### **Ustawianie trybu dźwięku**

#### **VSM (VIRTUAL SOUND MATRIX) i Dolby Pro Logic II**

Można wybrać Dolby Pro Logic II lub Virtual sound. Nacisnąć VSM, aby ustawić wirtualny dźwięk lub zmieniać tryb dźwięku.

Tryb [BYPASS]: Oprogramowanie z sygnałami wielokanałowymi audio jest odtwarzane w taki sposób jak zostało nagrane.

#### **Źródło 2Ch**

Tryb [PL II MOVIE]: Tryb filmu służy do oglądania programów stereo i wszystkich programów kodowanych w Dolby Surround. Wynikiem jest bezpośrednio wzmocnione pole dźwięku, odpowiadające jakości dźwięku 5.1. Tryb [PL II MUSIC]: Tryb Music służy do nagrań muzyki w trybie stereo. Tryb [PL II MATRIX]: Tryb Matrix jest taki sam jak tryb Music poza tym, że kierunkowe wzmocnienie jest wyłączone. Może służyć do wzmacniania sygnałów mono poprzez "powiększanie" ich. Tryb Matrix znajduje również zastosowanie w systemach automatycznych, gdzie wahania podczas słabego odbioru fal FM mogą spowodować zakłócenia z dekodera. Ostatecznym sposobem na uzyskania "czystych" fal FM może być przełączenie z audio na mono.

Tryb [ON STAGE]: Dźwięk jest taki, jak w Sali koncertowej Tryb [VIRTUAL]: Technologia pozycyjnego dźwięku 3D dla źródeł stereo, zoptymalizowana dla głośników stereo. Słuchacze maja wrażenie wspaniałego wirtualnego efektu otaczania (surround) podczas słuchania na odtwarzaczach multimedialnych.

#### **Źródło 5.1Ch**

Tryb [VIRTUAL]: W Multichannel urządzenie zmienia tryb dźwięku 5.1 kanału na tryb wirtualny 10.1 kanału i dzięki temu powstaje wrażenie jakby dźwięk wydobywał się jednocześnie z prawego, lewego i środkowego głośnika.

#### **Ustawianie wcześniej zaprogramowane pole dźwięku**

Ten system posiada określoną ilość wcześniej ustawianych pól dźwięku surround. Wybrać jeden z najlepiej pasujących, oglądanych programów poprzez naciśnięcie przycisku EQ w celu uzyskania poniższych opcji: NORMAL, NATUR-AL, AUTO EQ, POP, CLASSIC, ROCK, JAZZ

[AUTO EQ]: AUTO EQ obsługuje jedynie pliki MP3/ WMA, które zawierają informacje. (Zakładka ID3 jest obsługiwana jedynie ver.1.) Pliki WMA działają tylko w trybie Normal EQ bez względu na informacje dodatkowe.

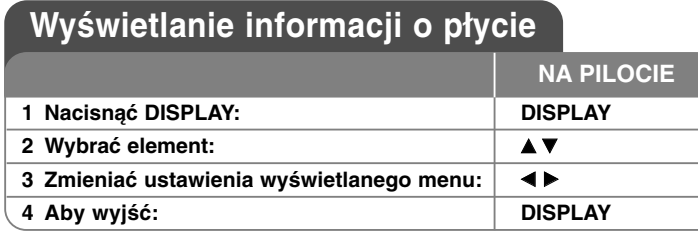

### **Wyświetlanie informacji o płycie – dodatkowe możliwości**

Można wybrać element, naciskając ▲▼ i zmienić lub wybrać ustawien, naciskając  $\blacktriangleleft \blacktriangleright$ .

> Bieżący tytuł (lub utwór) **1/6**

- Numer/ całkowita ilość tytułów (lub utworów)
- Numer bieżącego rozdziału/ całkowita liczba rozdziałów **4/26**
- Czas odtwarzania jaki upłynął  $\mathcal{A}$  and  $\mathcal{A}$
- Wybrany język lub kanał audio **D 1 ENG 3/2.1CH**

Wybrane napisy **1** KOR

- Wybrany kąt/ całkowita liczba kątów 也· **1/3**
- $\bigcirc$  4 Bypass  $\triangleright$ Wybrany tryb dźwięku

### **Symbole zastosowane w instrukcji**

Wszystkie płyty oraz pliki wymienione poniżej DVD oraz zakończone DVD±R/RW PLIKI Pliki DivX Audio CD **DivX ACD Pliki WMA WMA Pliki MP3** 

## **Odtwarzanie płyty lub pliku**

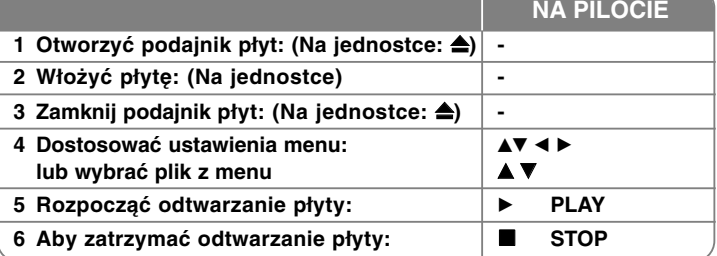

### **Odtwarzanie płyty lub pliku – dodatkowe możliwości**

#### **Odtwarzanie płyty DVD zawierającej menu DVD**

Obecnie większość płyt DVD ma własne menu, które jest uruchamiane przed rozpoczęciem wyświetlania filmu. Można poruszać się po tych menu używając AV < ▶, aby podświetlić opcję. Naciśnij ENTER, aby wybrać.

#### **Przejdź do następnego/poprzedniego rozdziału/ ścieżki ALL**

Nacisnąć SKIP (▶▶I), aby przejść do następnego rozdziału/ ścieżki. Nacisnąć SKIP (**I<del><I</del>)**, aby cofnąć się do początku bieżącego rozdziału/ ścieżki. Nacisnąć szybko dwa razy przycisk SKIP (**I◀◀**), aby cofnąć się do poprzedniego rozdziału/ ścieżki.

#### **Wstrzymanie odtwarzania ALL**

Nacisnąć PAUSE/STEP (Ⅱ), aby wstrzymać odtwarzanie. Nacisnąć PLAY (▶), aby kontynuować odtwarzanie.

#### **Odtwarzanie klatka po klatce DVD DivX**

Nacisnąć PAUSE/STEP (II), aby odtwarzać klatka po klatce.

#### **Odtwarzanie wielokrotne ALL**

Nacisnąć wielokrotnie REPEAT, aby wybrać element do powtórzenia. Bieżący tytuł, rozdział lub ścieżka będą odtwarzane wielokrotnie. Aby powrócić do normalnego odtwarzania, wybrać [OFF], naciskając wielokrotnie REPEAT.

 $62 +$ ■←

#### **Szybkie przewijanie do przodu lub do tyłu ALL**

Nacisnać SCAN (◀◀ lub ▶▶) w trakcie odtwarzania, aby odtwarzać szybko do przodu lub szybko do tyłu.

Naciskając wielokrotnie SCAN (<< lub >>), można wybierać różne prędkości odtwarzania. Nacisnąć PLAY ( $\blacktriangleright$ ), aby kontynuować odtwarzanie z normalną prędkością.

#### **Wybór języka napisów DVD DivX**

Podczas odtwarzania nacisnąć wielokrotnie przycisk SUBTITLE ( $\Box$ ), aby wybrać odpowiedni język napisów.

#### **Zwalnianie prędkości odtwarzania DVD**

Gdy podczas odtwarzania uruchomiona jest pauza, nacisnąć SCAN  $( \blacktriangleleft \blacktriangleleft \mathsf{lab} \blacktriangleright \blacktriangleright )$ , aby zwolnić odtwarzanie do przodu lub do tyłu. Naciskając wielokrotnie SCAN (← lub → ), można wybierać różne predkości odtwarzania. Nacisnać PLAY ( ►), aby kontynuować odtwarzanie z normalną prędkością.

#### **Oglądanie i słuchaniej 1,5 raza szybciej DVD ACD MP3 WMA**

Nacisnąć PLAY podczas odtwarzania DVD, aby oglądać i słuchać DVD 1,5 raza szybciej niż normalne odtwarzanie. W prawym górnym rogu ekranu pojawi się  $\blacktriangleright$ x1,5. Ponownie nacisnąć PLAY, aby powrócić do normalnej prędkości odtwarzania.

#### **Wyświetlanie menu tytułu DVD**

Nacisnąć TITLE, aby wyświetlić menu tytułu płyty, jeśli jest dostępne.

#### **Wyświetlanie MENU DVD DVD**

Nacisnąć MENU, aby wyświetlić menu płyty, jeśli jest dostępne.

#### **Rozpoczęcie odtwarzania od wybranego momentu filmu DVD DivX**

Wyszukuje punkt startowy dla wprowadzonego kodu czasu. Podczas odtwarzania nacisnąć DISPLAY i wybrać ikonę zegara. Wprowadzić odpowiedni czas rozpoczęcia w godzinach, minutach oraz sekundach, i nacisnąć ENTER. W razie pomyłki przy wprowadzaniu numeru nacisnąć CLEAR, by spróbować ponownie.

#### **Pamięć ostatniej sceny DVD**

Urządzenie to zapamiętuje ostatnio oglądaną scenę z płyty. Ostatnia scena pozostaje w pamięci nawet po wyjęciu płyty lub wyłączeniu urządzenia (tryb Stand-by). Po włożeniu płyty z zapamiętaną sceną zostaje ona automatycznie przywołana.

#### **Mieszane płyty lub pamięć USB Flash – DivX, MP3/WMA i JPEG**

Podczas odtwarzania płyty lub pamięci USB Flash, zawierającej jednocześnie pliki DivX, MP3/WMA i JPEG, naciskając TITLE można wybrać menu dla plików, które chce się odtwarzać.

#### **Zmiana czcionki, aby poprawnie wyświetlić napisy DivX® DivX**

Jeżeli napisy nie są wyświetlane prawidłowo podczas odtwarzania, naciśnij i przytrzymaj przez 3 sekundy przycisk SUBTITLE, a następnie naciskaj SUBTI-TLE, aby wybrać inny kod językowy, dotąd aż napisy będą wyświetlane poprawnie

#### **Wymagania odnośnie plików DivX DivX**

Kompatybilność płyty DivX z niniejszym urządzeniem ma następujące ograniczenia:

- Dostępne rozdzielczości: 800x600 (W x H) pikseli
- Nazwa pliku dla napisów DivX ograniczona jest do 45 znaków.
- • Jeżeli w pliku DivX znajduje się znak niemożliwy do wyświetlenia, może on zostać pokazany jako symbol "\_".
- • Jeżeli ilość ramek ekranowych jest większa niż 30 na sekundę, urządzenie może nie działać poprawnie.
- Jeżeli struktura video oraz audio nagranych plików nie jest przeplatana, wysyłany jest sygnał video lub audio.
- Jeżeli nazwa pliku z filmem jest inna od nazwy pliku z napisami, napisy mogą nie zostać wyświetlone podczas odtwarzania.
- Rozszerzenia plików MPEG4: ".avi", ".mpg", ".mpeg"
- • Odtwarzane napisy DivX: SubRip (.srt / .txt), SAMI (.smi), SubStation Alpha(.ssa/.txt), MicroDVD (.sub/.txt), VobSub (.sub) SubViewer 2.0 (.sub/.txt) TMPlayer(.txt), DVD Subtitle System (.txt)
- (Pliki (VobSub(.sub)) znajdujące się w urządzeniu USB nie są obsługiwane) • Odtwarzane formaty kodowania: "DIVX3.xx", "DIVX4.xx ", "DIVX5.xx",
- "MP43", "3IVX"
- Odtwarzane formaty audio: "AC3", "DTS", "PCM", "MP3", "WMA"
- Częstotliwość próbkowania: 32 48 kHz (MP3),24 48kHz (WMA)
- Prędkość danych: 32 320kbps (MP3), 40 192kbps (WMA)
- Format CD-R/RW, DVD±R/RW: ISO 9660
- Maksymalna ilość plików/ płyta: Mniej niż 999 (całkowita ilość plików i katalogów).

#### **Tworzenie własnego programu**

Można odtworzyć zawartość w żądanej kolejności, aranżując odpowiednio kolejność plików muzycznych. Program jest anulowany po wyjęciu płyty. Wybrać żądaną muzykę, a następnie nacisnąć PROG./MEMO. Lub wybrać "1+ " i nacisnąć ENTER, aby dodać muzykę do listy programów. Aby dodać całą muzykę na płycie, wybrać "  $n_1$  " i nacisnąć ENTER. Wybrać muzykę z listy programu i nacisnąć ENTER, by rozpocząć zaprogramowane odtwarzanie. Aby usunąć muzykę z listy programu, wybrać muzykę i nacisnąć CLEAR lub wybrać ikonę "  $\frac{n}{\ln}$  " i nacisnąć ENTER. Aby usunąć całą muzykę z listy programu, wybrać " " i nacisnąć ENTER.

#### **Wyświetlanie informacji o pliku (ID3 TAG) MP3**

Podczas odtwarzanie pliku MP3 zawierającego informacje można wyświetlić je, naciskając wielokrotnie DISPLAY.

#### **Wymagania odnośnie plików MP3/WMA**

Kompatybilność plików MP3/WMA z niniejszym urządzeniem ma następujące ograniczenia:

- Rozszerzenia plików: ".mp3", ".wma".
- W granicach 32 48 kHz (MP3), w granicach 24 48kHz (WMA)
- Prędkość danych: 32 320 kbps (MP3), 40 192kbps (WMA)
- Format CD-R/RW, DVD±R/RW: ISO 9660
- Maksymalna ilość plików /płyta: Mniej niż 999 (całkowita ilość plików i katalogów).

#### **Wygaszacz ekranu**

Wygaszacz ekranu pojawi się, jeżeli pozostawi się urządzenie w trybie zatrzymania przez około pięć minut..

#### **Wybór sytemu**

Należy wybrać odpowiedni dla swojego telewizora tryb systemu. Jeżeli w okienku wyświetlacza pojawia się komunikat "NO DISC", nacisnąć i przytrzymaćj PAUSE/STEP (II) na ponad 5 sekund, aby móc wybrać system.

### **ACD MP3 WMA Wyświetlanie zdjęć**

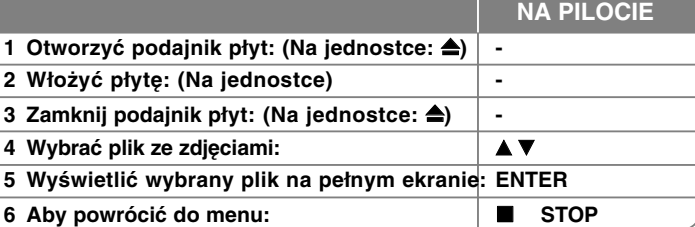

### **Wyświetlanie zdjęć – dodatkowe możliwości**

#### **Wyświetlanie zdjęć w pokazie slajdów**

Użyć ▲/▼/◀/▶, aby zaznaczyć ikonę (  $\equiv$  ), następnie nacisnąć ENTER, aby rozpocząć pokaz slajdów.

Używając  $\blacktriangleleft/\blacktriangleright$ , gdy ikona ( $\blacksquare$ ) jest podświetlona, można zmienić szybkość pokazu slajdów.

#### **Przejście do następnego/poprzedniego zdjęcia**

Nacisnąć SKIP ( $\blacktriangleleft$  lub  $\blacktriangleright$ ), aby wyświetlić poprzednie/następne zdjęcie.

#### **Obrót zdjęcia**

Użyć  $\triangle$ / $\nabla$ / $\triangleleft$ / $\triangleright$ , aby obrócić zdjęcie wyświetlane na pełnym ekranie.

#### **Wstrzymanie pokazu slajdów**

Nacisnać PAUSE/STEP (II), aby wstrzymać pokaz slajdów. Nacisnąć PLAY ( $\blacktriangleright$ ), aby kontynuować pokaz slajdów.

#### **Wymagania odnośnie plików graficznych**

Kompatybilność plików JPEG z niniejszym urządzeniem ma następujące ograniczenia:

- Rozszerzenia plików: ".jpg"
- Wielkość: Zalecana mniej niż 2MB
- Format CD-R/RW, DVD±R/RW: ISO 9660
- Maksymalna ilość plików/płytata: Mniej niż 999 (całkowita ilość plików i katalogów).

### **Słuchanie radia**

Upewnić się, że podłączone są obie anteny FM .

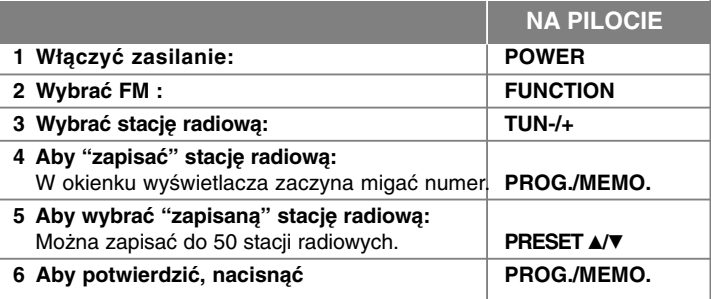

### **Słuchanie radia – co można zrobić więcej**

#### **Automatyczne wyszukiwanie stacji radiowych**

Nacisnąć przycisk i przytrzymać przycisk TUN.-/TUN. na więcej niż 1 sekundę. Tuner rozpocznie automatyczne wyszukiwanie i zatrzyma się, gdy znajdzie stację radiową.

#### **Wybierz numer dla danej stacji radiowej**

Podczas zapisywania stacji radiowej można wybrać dla niej numer. Gdy urządzenie automatycznie poda numer, nacisnąć PRESET A/V, aby go zmienić. Nacisnąć PROG./MEMO., aby zapisać wybrany numer.

#### **Usuwanie wszystkich zapisanych stacji**

Nacisnąć i przytrzymać PROG./MEMO. przez dwie sekundy. Kontrolka ERASE ALL zacznie migać na wyświetlaczu odtwarzacza DVD. Nacisnąć PROG./MEMO., aby usunąć wszystkie zapisane stacje.

#### **Polepszenie odbioru dla stacji FM**

Nacisnąć PLAY (▶), (MONO/ST). Tryb odbioru radia zmieni się ze stereo na mono, zazwyczaj powoduje to poprawę jakości odbioru.

#### **Patrz informacje na temat stacji radiowej**

Tuner FM wyposażony jest w system Radio Data System (RDS). Pokazuje informacje na temat słuchanej stacji radiowej. Nacisnąć kilkakrotnie przycisk RDS, aby przejść przez różne typy danych:

- **PS** (Programme Service Name) Na wyświetlaczu pojawi się nazwa kanału
- **PTY** (Rozpoznanie typu programu) Na wyświetlaczu pojawia się typ programu (np. jazz lub wiadomości).
- **RT** (Radio Tekst) Komunikat tekstowy "text" zawiera specjalne informacje nadawane przez daną stację radiową. Ten tekst może przewijać się na wyświetlaczu.
- **CT** (Czas kontrolowany przez kanał) Pokazuje czas i datę nadawane przez stację.

## **Konfiguracja 5.1ch ez**

Słuchanie muzyki z telewizora, DVD oraz urządzeń cyfrowych w trybie vivid 5.1ch.

Nawet w trybie wyłączenia, po naciśnięciu przycisku TV→HT SPK zasilanie jest automatycznie przełączane na tryb AUX OPT.

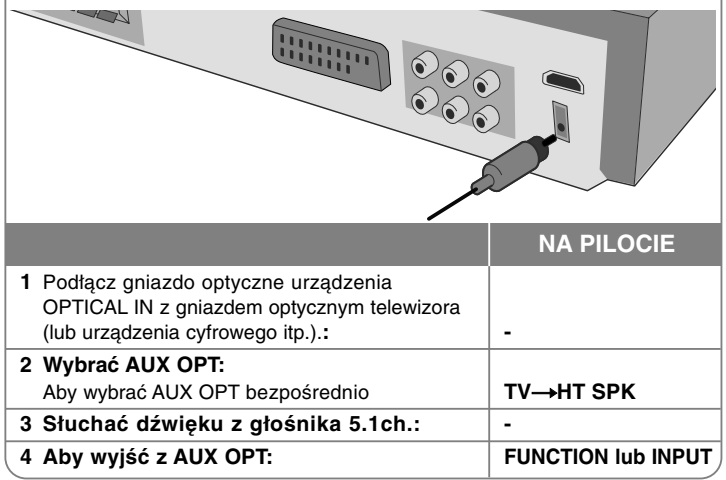

## **Słuchanie muzyki z przenośnego urządzenia USB**

Zaletą podłączenia urządzenia przenośnego przez port USB jest taka, że później można nim sterować poprzez system.

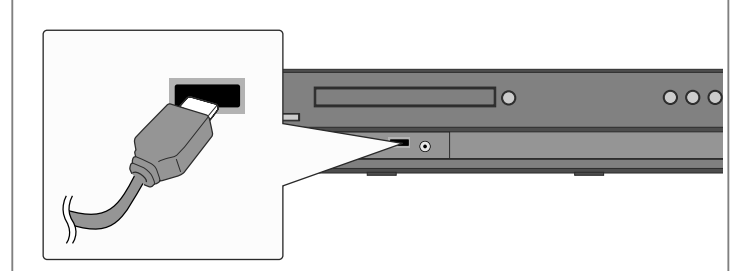

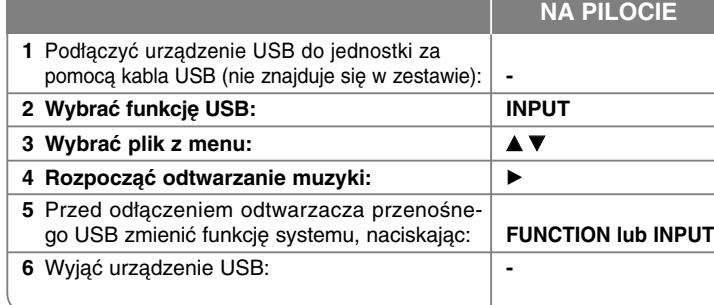

## **Słuchanie muzyki z urządzenia USB – można zrobić więcej**

#### **Kompatybilne urządzenia USB**

- Urządzenia wymagające instalacji dodatkowego oprogramowania nie będą obsługiwane.
- Odtwarzacz MP3: Typu Flash.

Odtwarzacz MP3 wymagający instalacji dodatkowego sterownika nie będzie obsługiwany.

• Pamięć USB Flash: Urządzenia zgodne z USB2.0 lub USB1.1. (Jeżeli podłączone zostanie urządzenie USB 2.0, będzie ono działać z prędkością USB 1.1.)

#### **Wymagania dotyczące urządzenia USB**

- **Nie wyjmować urządzenia USB podczas działania.**
- Tworzenie kopii zapasowych chroni przed utratą danych.
- Jeżeli korzysta się z przedłużacza USB lub koncentratora USB hub, urządzenie USB może nie być rozpoznane.
- Urządzenia korzystające z sytemu plików NTFS nie będą obsługiwane. (Obsługiwany jest tylko system plików FAT (16/32)).
- Funkcja USB nie obsługuje wszystkich urządzeń USB.
- Aparaty cyfrowe i telefony komórkowe nie są obsługiwane.
- Urządzenie nie jest obsługiwane, gdy całkowita liczba plików wynosi 1000 lub więcej.
- Jeżeli napędów urządzenia USB jest dwa lub więcej, na ekranie pojawia się ich katalog. Aby przejść do poprzedniego menu po wybraniu katalogu, nacisnąć RETURN.

## **Nagrywanie muzyki z płyty CD na urządzenie USB**

**NA PILOCIE**

**1 Podłączyć** urządzenie USB do jednostki za pomocą kabla USB (nie dołączono w zestawie): **-**

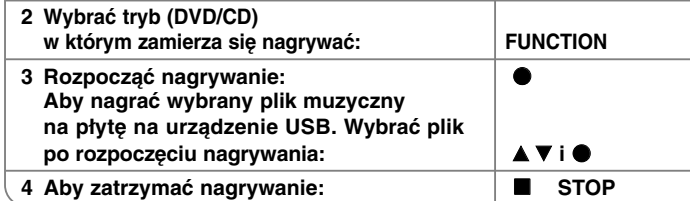

## **Nagrywanie muzyki z płyty CD na urządzenie USB – dodatkowe możliwości**

#### **Nagrywanie z CD na USB**

**Nagrywanie jednego utworu -** Jeśli na urządzenie USB podczas odtwarzania z płyty CD nagrywany jest tylko jeden utwór, zostanie nagrany na urządzenie USB **Nagrywanie wszystkich utworów -** Po naciśnięciu przycisku REC przy zatrzymanej płycie CD zostaną nagrane wszystkie utwory. **Nagrywanie listy programu -** USB nagrywa po wybraniu utworu i naciśnięciu PROG., jeśli chce się nagrać wybrany utwór.

#### **Przed rozpoczęciem nagrywania należy zapoznać się z poniższymi punktami**

- Po uruchomieniu Nagrywania bezpośredniego USB, można sprawdzić procentowy postęp nagrywania USB na ekranie wyświetlacza w czasie nagrywania.
- W czasie nagrywania dźwięk nie jest emitowany i nie działa regulacja głośności.
- W przypadku zatrzymania nagrywania podczas odtwarzania, plik nagrywany w tym czasie zostanie zapisany.
- Jeżeli przewód USB zostanie odłączony w czasie nagrywania bez wcześniejszego naciśnięcia przycisku STOP, nagrany plik nie będzie mógł być usunięty przy pomocy komputera.
- Odtwarzalne USB REC. \_Prędkość danych: 96/128kbps (Więcej informacji można znaleźć na stronie KONFIGURACJA)
- W czasie nagrywania USB nie działa przycisk Pauzy tylko dla Audio CD.
- Czytnik kart Multicard nie może być używany do nagrywania USB.
- Gniazda USB urządzenia nie można podłączyć do komputera PC. Urządzenie nie może być używanie jako pamięć zewnętrzna.
- •Jeśli USB nie może nagrywać, na wyświetlaczu pojawia się komunikat "NO REC", "NO USB","ERROR","USB FULL"
- Plik zostanie zapisany w folderze CD\_REC w formacie "TRK\_001.mp3"
- W wypadku płyt CD-G ,DTS nagrywanie USB nie jest obsługiwane.
- • Jeżeli w folderze CD\_REC zostanie nagranych więcej niż 999 plików, na wyświetlaczu pojawi się komunikat o błędzie "ERROR".
- • Nowe pliki są numerowane rosnąco. Jeżeli całkowita liczba plików jest większa niż 999, należy usunąć cześć plików lub przenieść je na komputer.
- Zewnętrzny dysk twardy, czytnik kart, urządzenia zablokowane oraz odtwarzacze MP3 nie są obsługiwane.

Wykonywanie nieautoryzowanych kopii materiałów chronionych przed kopiowaniem takich jak programy komputerowe, pliki, audycje lub nagrania dźwiękowe może być niezgodne z zasadami praw autorskich i może być przestępstwem. Urządzenie to nie może być wykorzystywane do tego celu.

#### **Zachowaj odpowiedzialność Szanuj prawa autorskie**

## **Słuchanie muzyki z przenośnego odtwarzacza**

Urządzenie może być wykorzystywane do odtwarzania muzyki pochodzącej z wielu typów odtwarzaczy przenośnych.

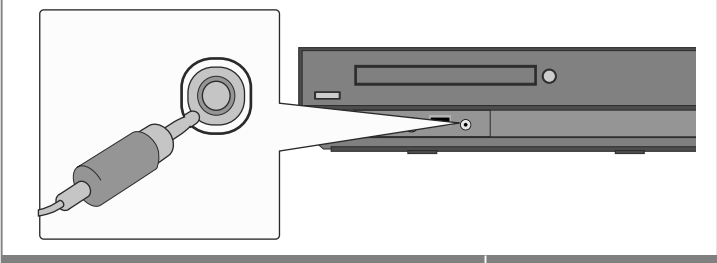

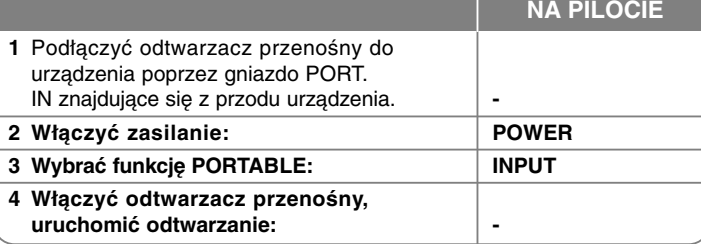

## **Słuchanie muzyki z urządzenia iPod**

**Tryb iPod:** Można obsługiwać swoje urządzenie iPod za pomocą dołączonego pilota zdalnego sterowania. Ekran telewizora jest wyłączony. Urządzenie iPod nie będzie ładowane, podczas gdy wybrany jest tryb iPod. Możesz za to cieszyć się lepszą jakością dźwięku.

**Tryb OSD iPod:** Można obsługiwać urządzenie iPod poprzez menu OSD na ekranie telewizora za pomocą pilota zdalnego sterowania. Funkcje na urządzeniu iPod nie są obsługiwane w trybie OSD iPod. Jeżeli chcesz, aby urządzenie iPod był <sup>o</sup> ładowane podczas słuchania muzyki, wybierz tryb OSD iPod.

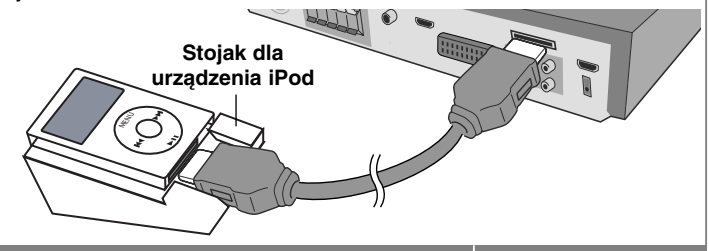

**NA PILOCIE**

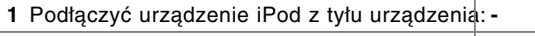

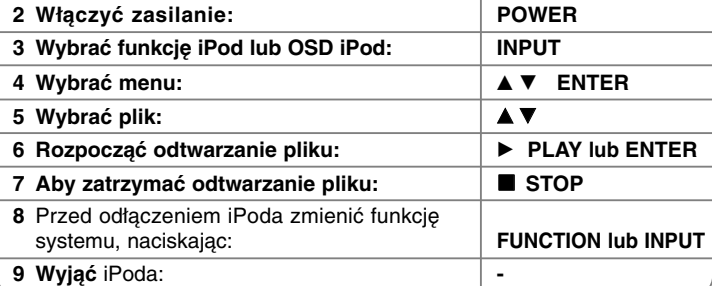

### **Słuchanie muzyki z urządzenia iPod – większe możliwości**

#### **Wstrzymanie odtwarzania OSD iPod mode iPod mode**

Nacisnąć PAUSE/STEP (II), aby wstrzymać odtwarzanie. Nacisnąć PLAY (▶), aby kontynuować odtwarzanie.

#### **Przejście do następnego/poprzedniego pliku OSD iPod mode iPod mode**

Naciśnij SKIP (>>I), aby przejść do następnego pliku. Naciśnij SKIP ( $\blacktriangleleft$ ), aby cofnąć się do początku bieżącego pliku. Wciśnij szybko dwa razy przycisk SKIP ( $\blacktriangleright$ ), aby cofnąć się do poprzedniego pliku.

#### **Szybkie przewijanie do przodu lub do tyłu OSD iPod mode iPod mode**

Podczas odtwarzania naciśnij i przytrzymaj przycisk SCAN (<< lub>) a następnie zwolnij go w odpowiednim miejscu.

#### **Odtwarzanie wielokrotne OSD iPod mode**

Nacisnąć wielokrotnie REPEAT, aby wybrać element do powtórzenia. Bieżący tytuł, rozdział lub ścieżka będą odtwarzane wielokrotnie. Aby powrócić do normalnego odtwarzania, wybrać [OFF], naciskając wielokrotnie REPEAT.

#### **Komunikat iPod OSD iPod mode**

**"Proszę sprawdzić swojego iPoda" -** Jeśli zasilanie iPoda jest nieprawidłowe, iPod jest źle podłączony lub gdy urządzenie jest nieznane. Jeżeli urządzenie iPod nie działa prawidłowo, należy go zresetowa. (Patrz strona http://www.apple.com/support/)

#### **Kompatybilny iPod**

- Gdy urządzenie podłączone jest przy pomocy złącza dokującego mogą wystąpić problemy
- Kompatybilność z iPodem może różnić się w zależności od typu iPoda.
- W zależności od wersji oprogramowania iPoda może nie być możliwie sterowanie iPodem z urządzenia. Zalecamy zainstalowanie najnowszej wersji oprogramowania.

#### **Używając iPoda, należy zapoznać się z poniższymi punktami**

- W zależności od urządzenia iPod mogą występować zakłócenia.
- Plik video lub zdjęciowy nie jest wyświetlany.

# **Kody języków**

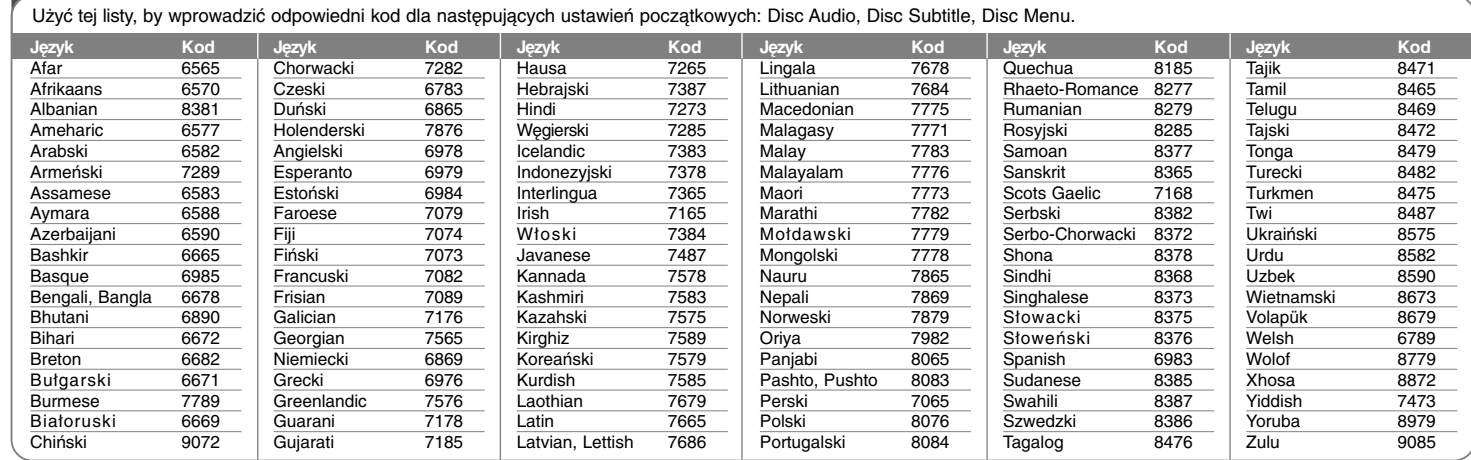

# **Kody obszarów**

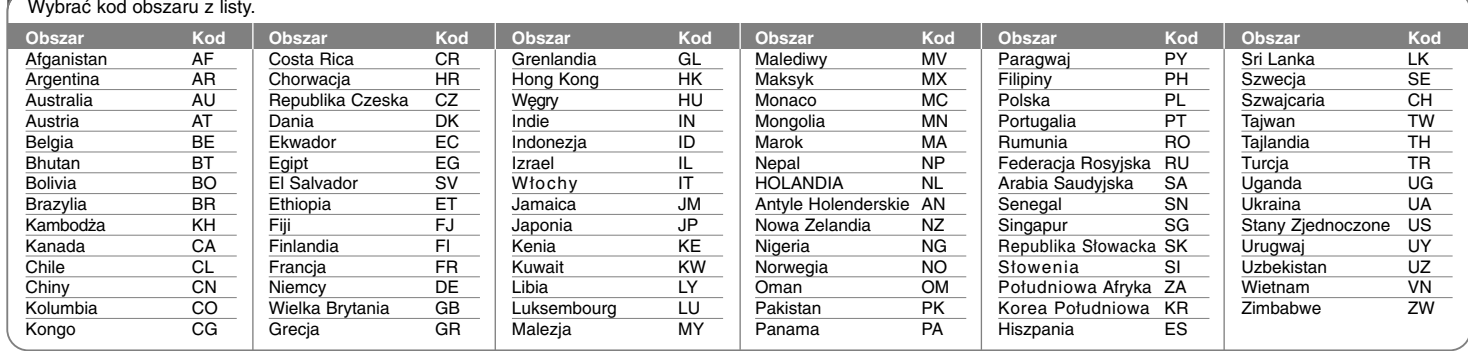

# **Rozwiązywanie problemów**

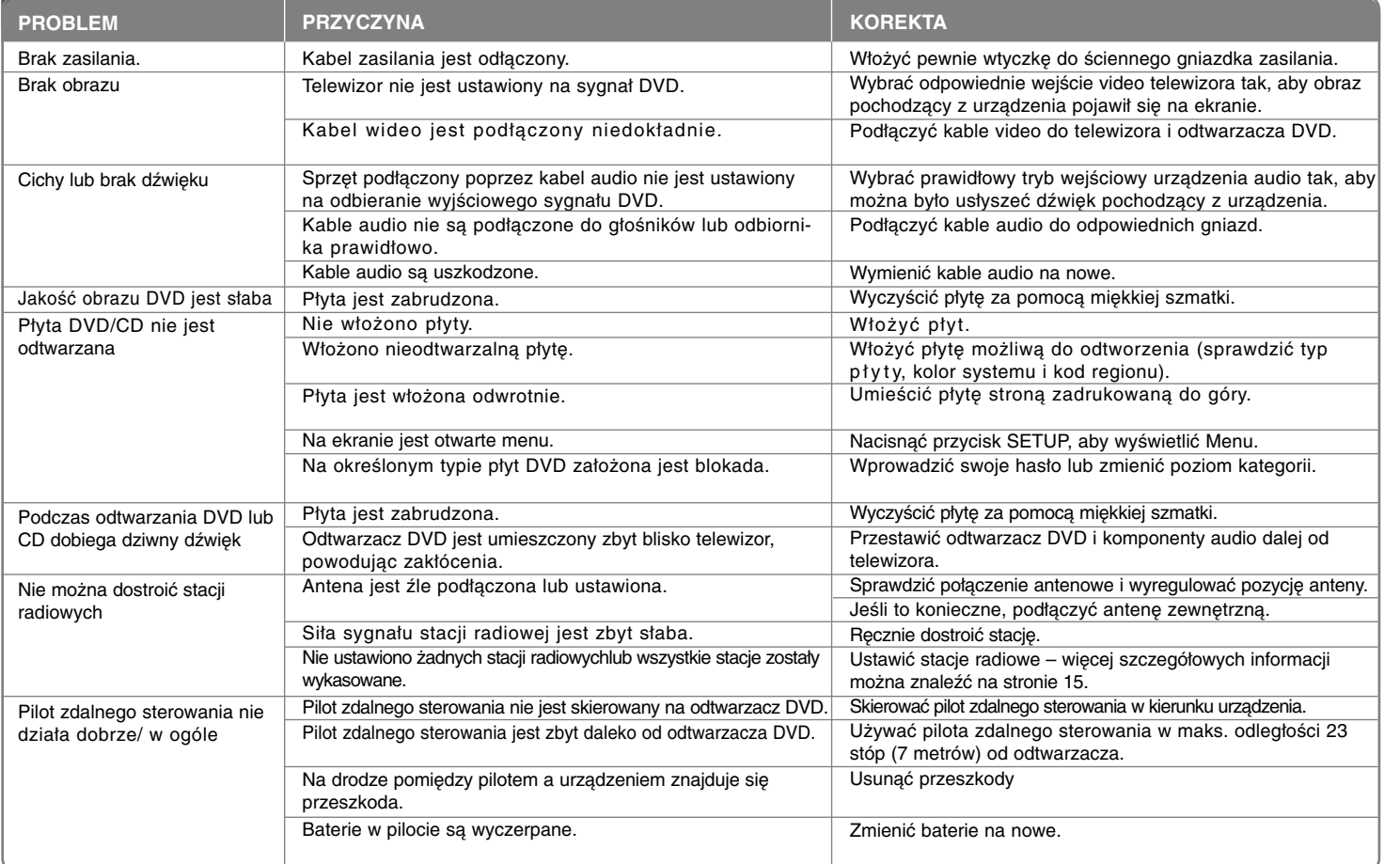

# **Typy odtwarzanych płyt**

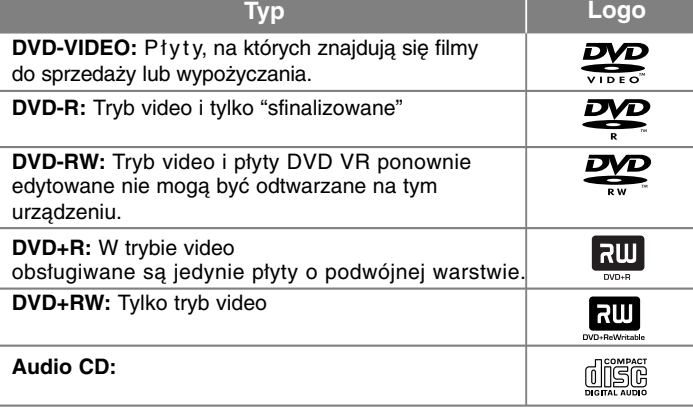

Urządzenie to odtwarza płyty DVD±R/RW oraz CD-R/RW, zawierające pliki audio, DivX, MP3, WMA i/lub JPEG. Niektórych płyt DVD±RW/DVD±R lub CDRW/ CD-R nie da się odtworzyć ze względu na jakość nagrania, stan fizyczny, właściwości urządzenia nagrywającego lub oprogramowanie antypirackie.

#### **"Dolby", "Pro Logic" i symbol podwójnego D są znakami handlowymi Dolby Laboratories.**

**Wyprodukowane na licencji Dolby Laboratories.**

**Wyprodukowano na licencji U.S. Patent: 5,451,942; 5,956,674; 5,974,380; 5,978,762; 6,487,535 oraz inne patenty aktualne i bieżące U.S. oraz światowe. DTS oraz DTS Digital Surround są zarejestrowanymi znakami handlowymi, a także logo DTS oraz symbol są znakami handlowymi firmy DTS, Inc. ®Ō 1996-2007 DTS, Inc. Wszelkie prawa zastrzeżone.**

**HDMI, logo HDMI oraz nazwa High-Definition Multimedia Interface są znakami handlowymi lub zarejestrowanymi znakami handlowymi firmy HDMI licensing LLC.**

#### **O wyświetlanym symbolu**

Ikona " " pojawiająca się na ekranie telewizora oznacza, że funkcja objaśniona w niniejszej instrukcji obsługi jest niedostępna dla danego nośnika.

#### **Kod regionalne**

Urządzenie to ma przypisany kod regionu, który jest podany na etykiecie znajdującej się z tyłu. Urządzenie to może odtwarzać tylko płyty DVD oznaczone tym samym kodem lub "ALL".

- Większość płyt DVD ma dobrze widoczne oznaczenie z kulą ziemską i jedną lub więcej cyframi na okładce. Numer ten musi być taki sam jak kod regionalny urządzenia, w przeciwnym wypadku płyta nie będzie odtwarzana.
- Jeżeli odtwarzanie płyty DVD z innym kodem regionu, na ekranie telewizora pojawi się komunikat "Check Regional Code" (sprawdź kod regionu).

#### **Prawa autorskie**

Prawo zabrania kopiowania, rozpowszechniania, pokazywania, rozpowszechniania za pomocą przewodu, publicznego odtwarzania lub wypożyczania, materiału objętego prawami autorskimi bez zezwolenia. To urządzenie ma funkcje zabezpieczającą przed kopiowaniem, dostarczoną przez Macrovision. Niektóre płyty zawierają sygnały zabezpieczające przed kopiowaniem. Podczas nagrywania lub odtwarzania na obrazie pojawią się zakłócenia. Ten produkt współpracuje z technologiami zabezpieczeń praw autorskich, które są chronione przez odpowiednie patenty U.S. oraz inne prawa własności należące do Macrovision Corporation. Użycie tej technologii ochronnej musi być autoryzowane przez Macrovision Corporation i jest ona przeznaczona do użytku domowego, chyba że inaczej postanawia autoryzacja Macrovision Corporation. Przeróbka lub demontaż są zabronione.

NALEŻY ZWRÓCIC UWAGĘ, ŻE NIE WSZYSTKIE ZESTAWY TELEWIZYJNE HIGH DEFINITION SĄ W PEŁNI KOMPATYBILNE Z TYM URZĄDZENIEM I MOGĄ POWODOWAĆ ZNIEKSZTAŁCENIA NA WYŚWIETLANYM OBRAZIE. W PRZYPADKU PROBLEMÓW ZE SKANOWANIEM PROGRESYWNYM 525 LUB 625 ZALECA SIĘ, ABY UŻYTKOWNIK ROZŁĄCZYŁ POŁACZENIE Z WYJŚCIEM 'STANDARD DEFINITION'. W RAZIE PYTAŃ DOTYCZĄCYCH KOMPATYBILNOŚCI TELEWIZORA Z NINIEJSZYM URZĄDZENIEM 525p LUB 625p PROSIMY O KONTAKT Z CENTRUM OBSŁUGI KLIENTA.

Podczas formatowania płyt wielokrotnego zapisu, należy ustawić format na [Mastered], tak aby płyta były kompatybilna z odtwarzaczami LG. Jeżeli wybrana zostanie opcja 'Live File System', nie będzie można jej używać w odtwarzaczach LG.

(Mastered/Live File System : System formatu płyty dla Windows Vista)

-⊕

# **Dane techniczne**

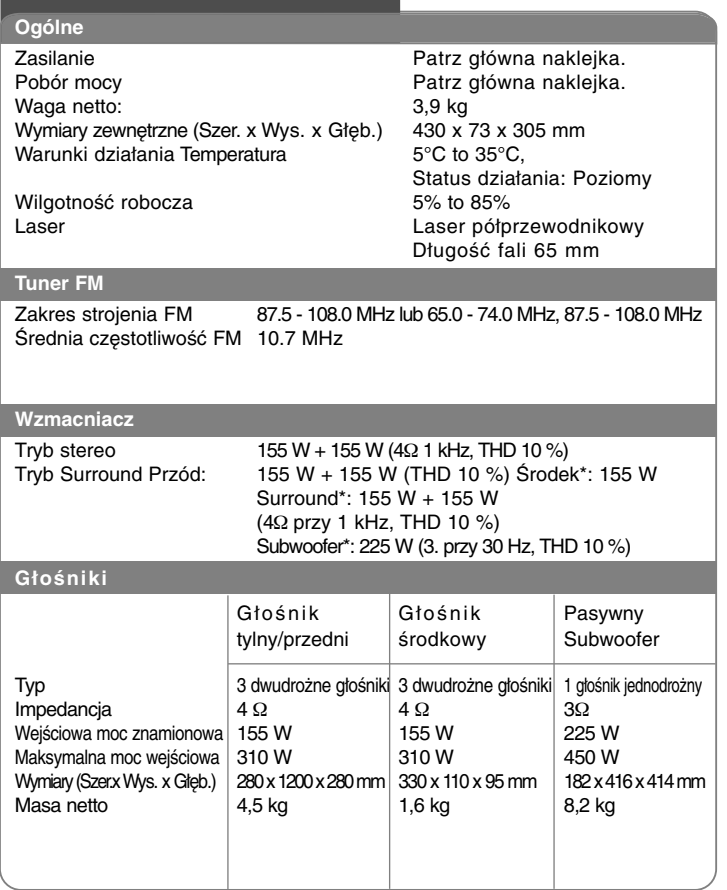

**Projekt i specyfikacje mogą ulec zmianom bez powiadomienia.**